## **How to use the credit in your Wild Apricot account**

If you had registered for a luncheon, paid online and cancelled in due time, you have a credit available in your Wild Apricot account. You can check the available balance in your profile (accessible from the orange silhouette top right) anytime  $\rightarrow$  "Invoices and payments":

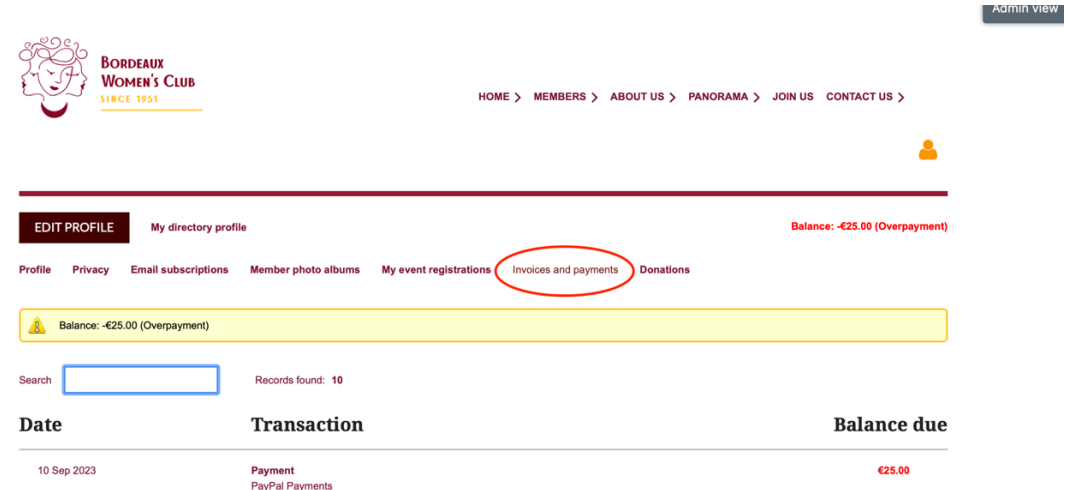

Or better, once logged in, look in the bottom right corner of your screen and you'll see your credit:

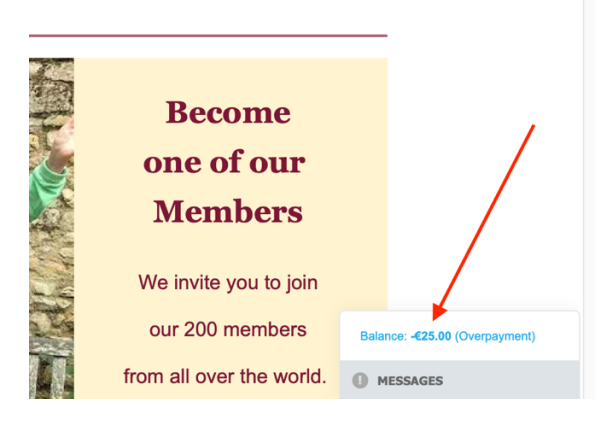

Register for the luncheon you wish to attend as usual, then click on "Invoice Me".

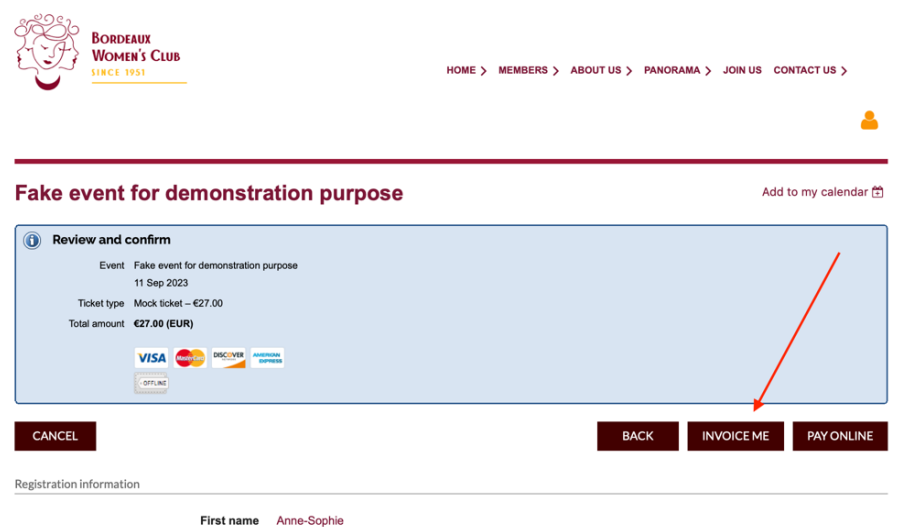

## You see this screen:

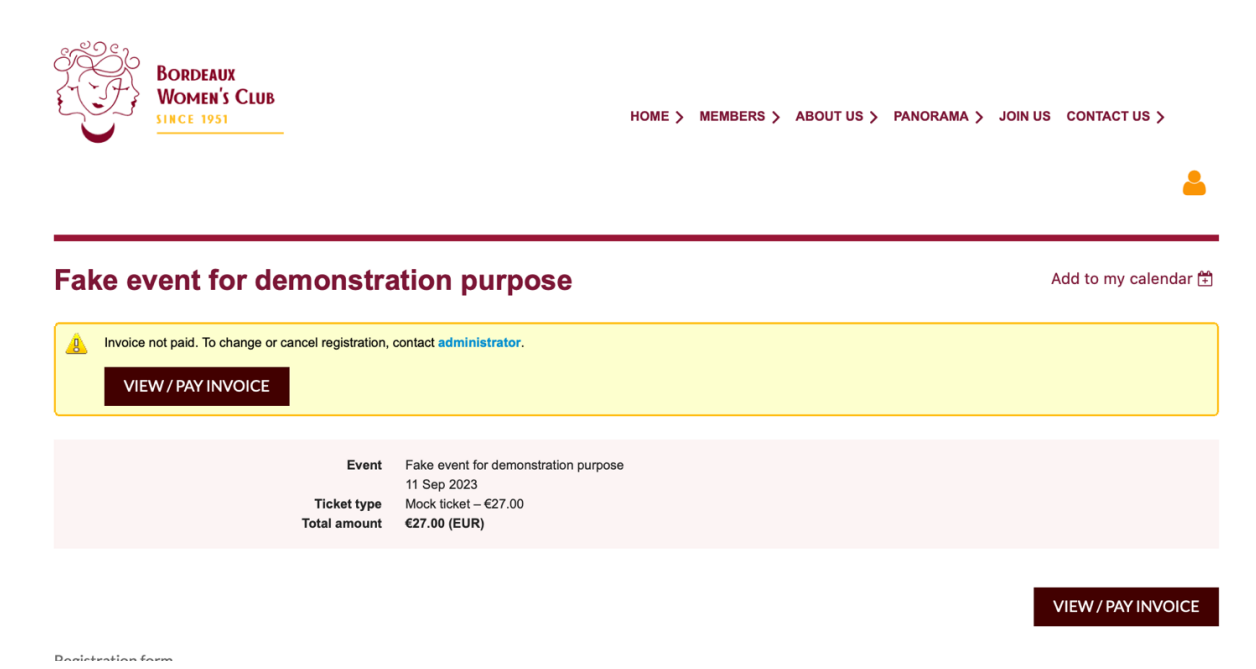

## **Click in the bottom right corner on your balance.**

It will then indicate 2€ in our example (25€ credit, 27€ new registration).

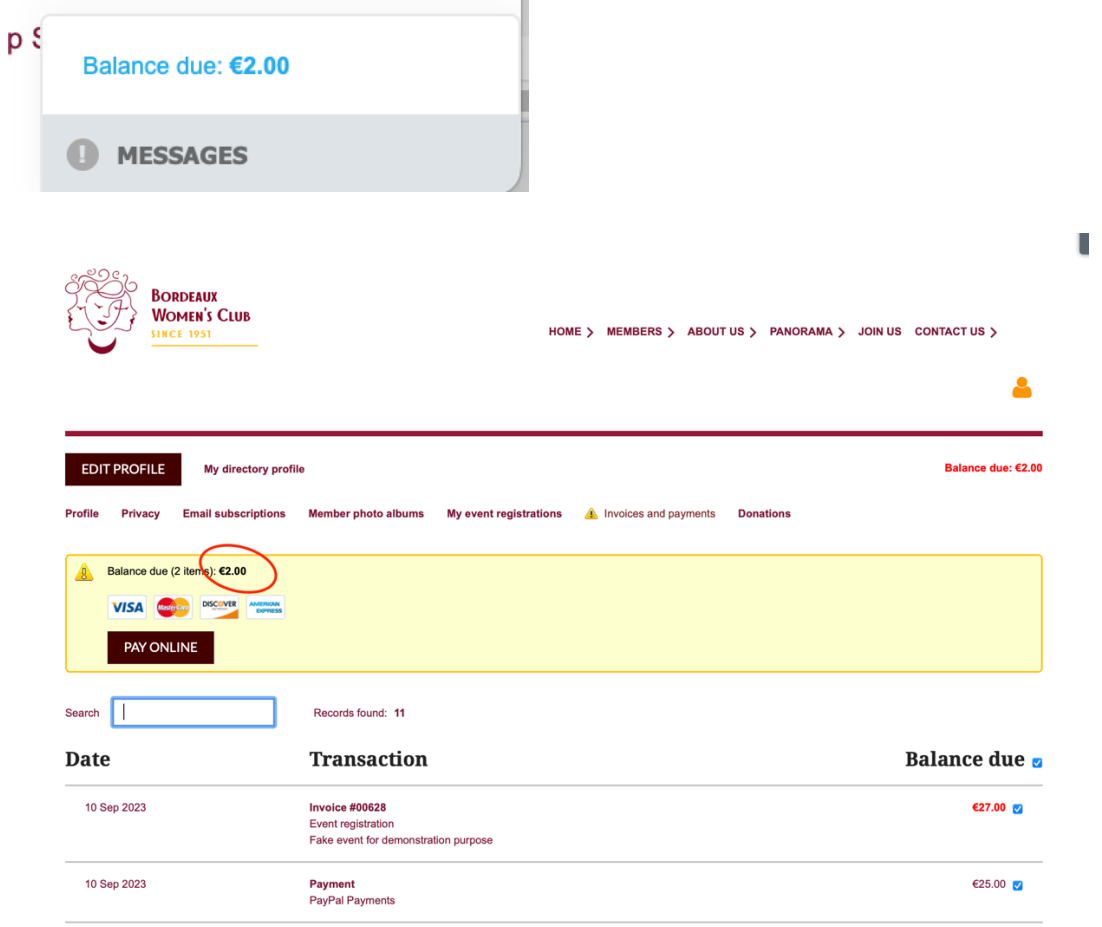

PAY ONLINE with your credit card the sum that you still owe. If you had more money in your account than what you need to pay, the remaining balance will show as a credit to be used for future payment (luncheon, dues).

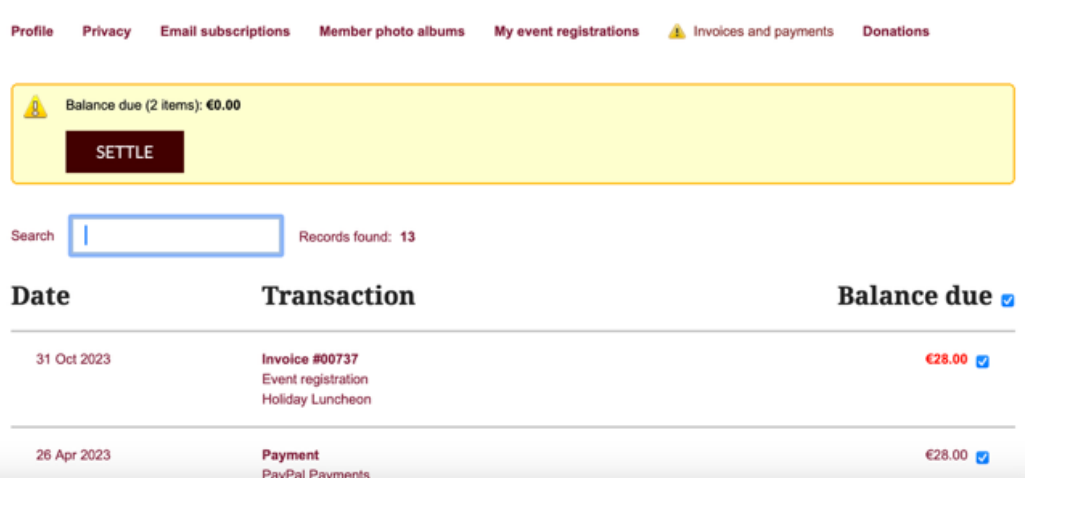

If your credit matches the invoice, just click on SETTLE